<u>ऑनलाइन शुल्क का भुगतान करने के लिए यहाँ क्लिक करे</u>

# **ऑनलाइन शुल्क का भुगतान करने के ललए लिशा लनिेश : -**

**प्रथम चरण - Login name** लॉगइन नाम **<sup>७</sup> अंकों का है| उदा.१.** – यदि आपका प्रवेश क्रमांक 12 है तो लॉगइन नाम - 4000012 <mark>उदा.२.</mark> – यदि आपका प्रवेश क्रमांक 125 है तो लॉगइन नाम – 4000125

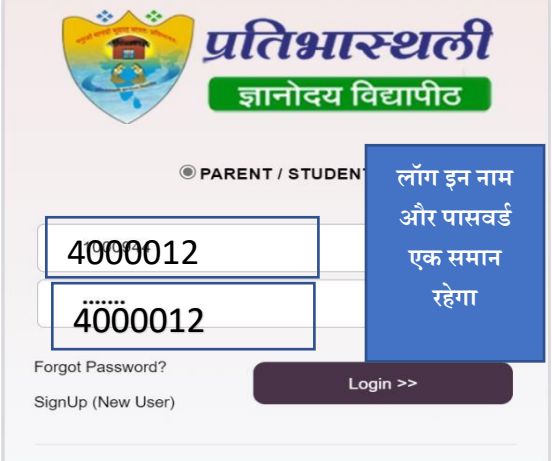

## **आपका पासवर्ड भी यही रहेगा आपको पासवर्ड नहीं बदलना है**

### **लितीय चरण - पे फी ऑनलाइन को िवाएं**

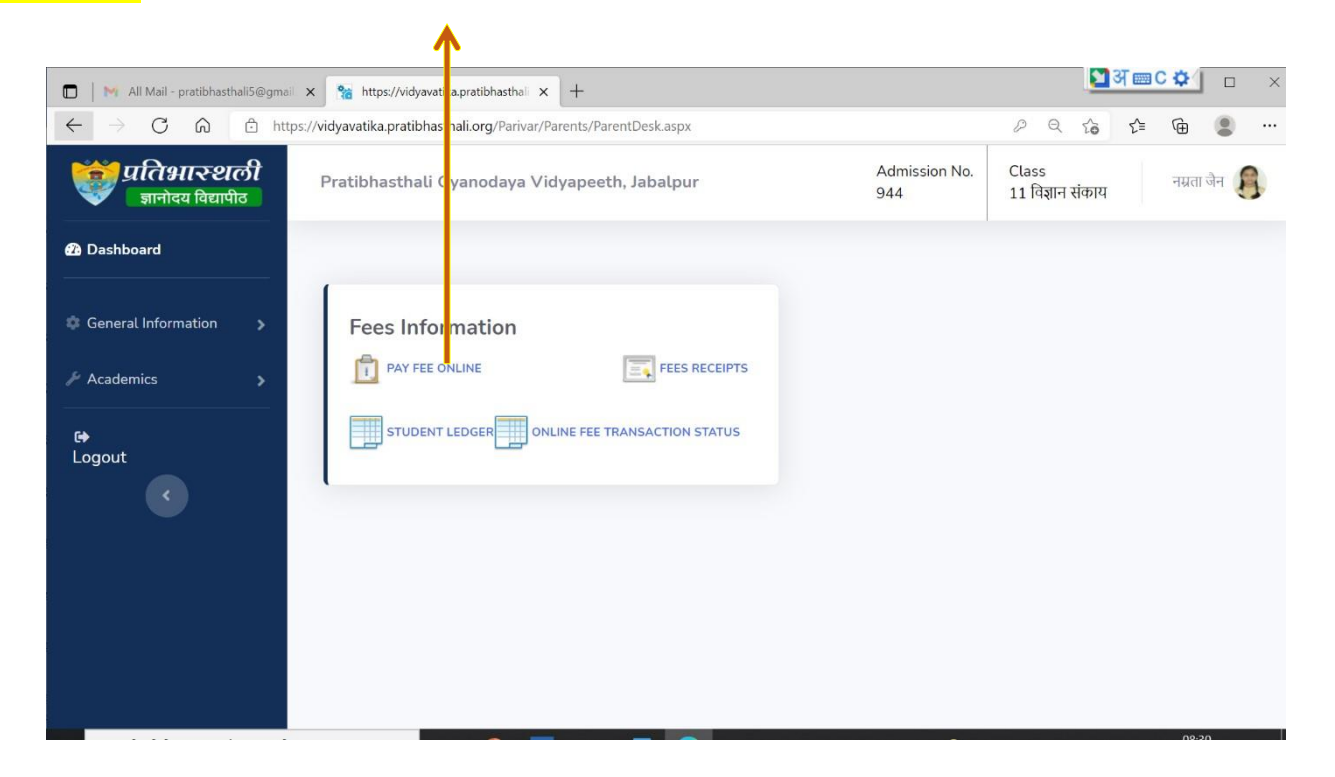

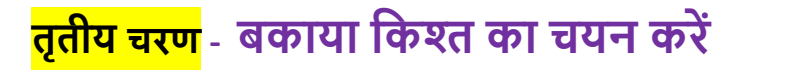

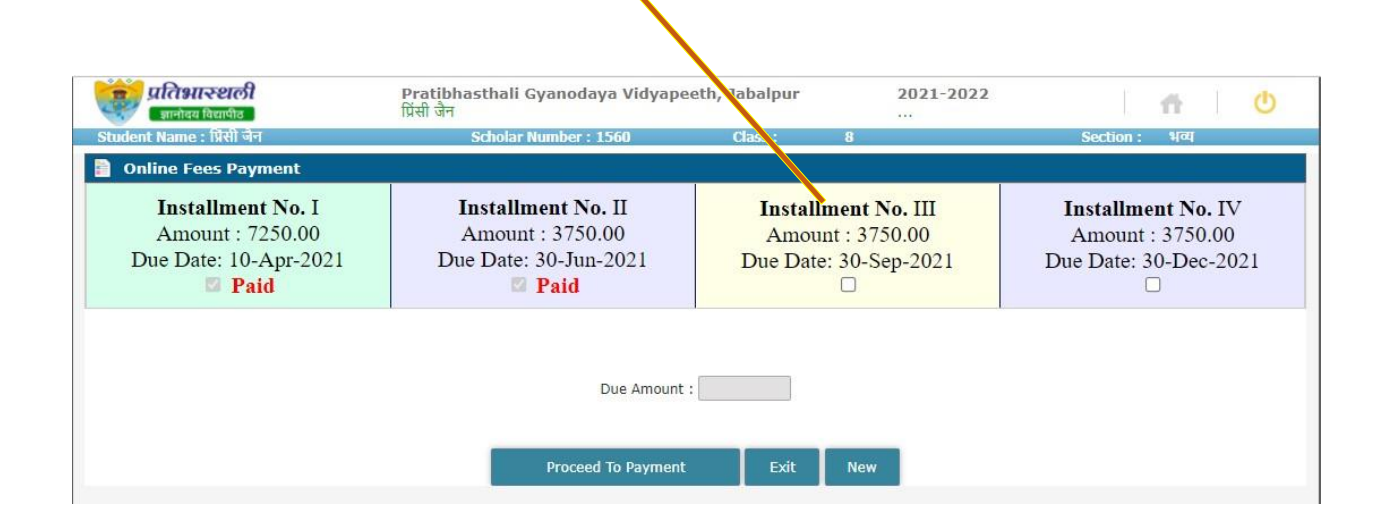

**चतुर्थ चरण - लनयत बकाया राशी भरे, या उससे अलिक राशी जमा करना है तो यहााँ अंको को को भररये|** 

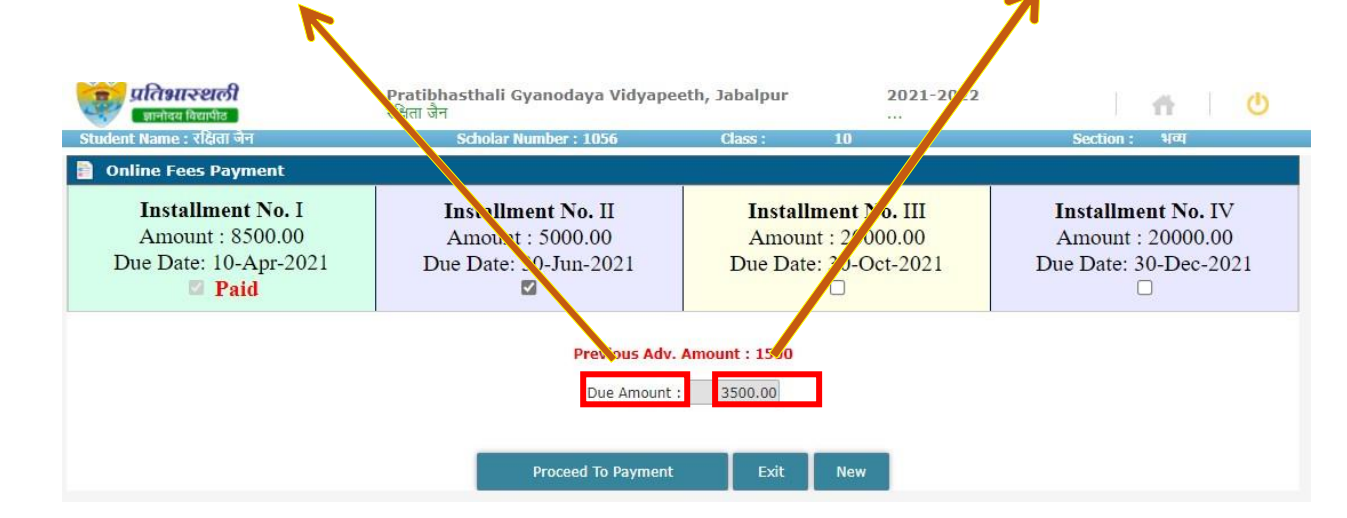

**पंचम चरण - प्रोसीड तो पेमेंट पर क्लिक करें |**

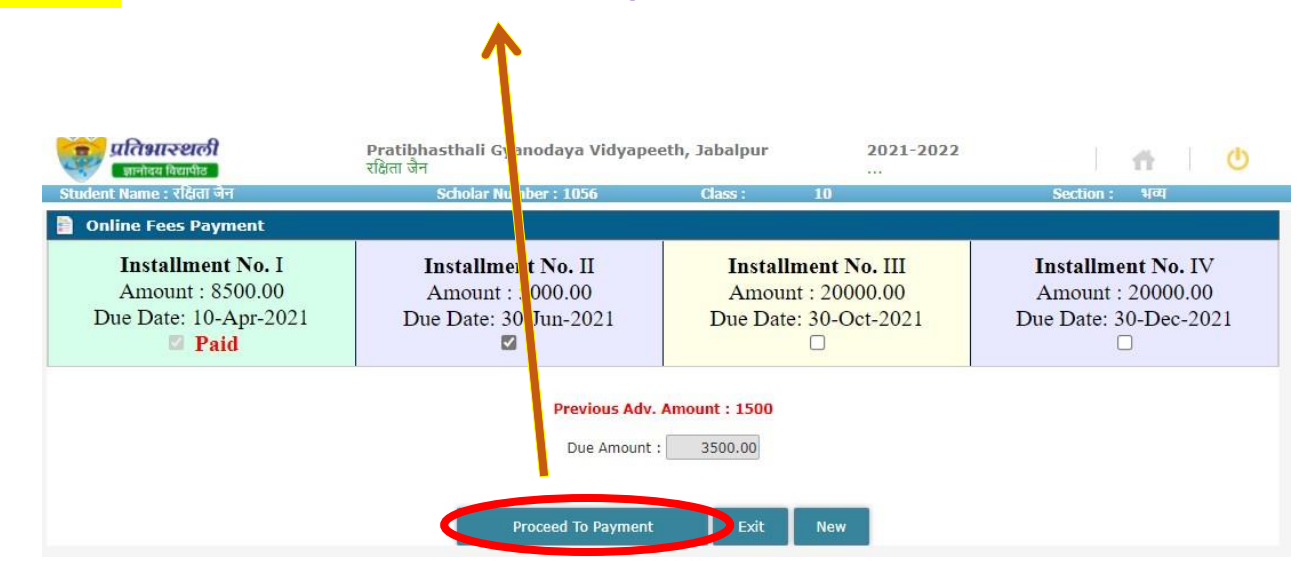

#### **षष्टम चरण - अपने नेट बैंलकं ग आई. डी. या डेलबट, क्रे लडट काडथ से भुगतान करें |**

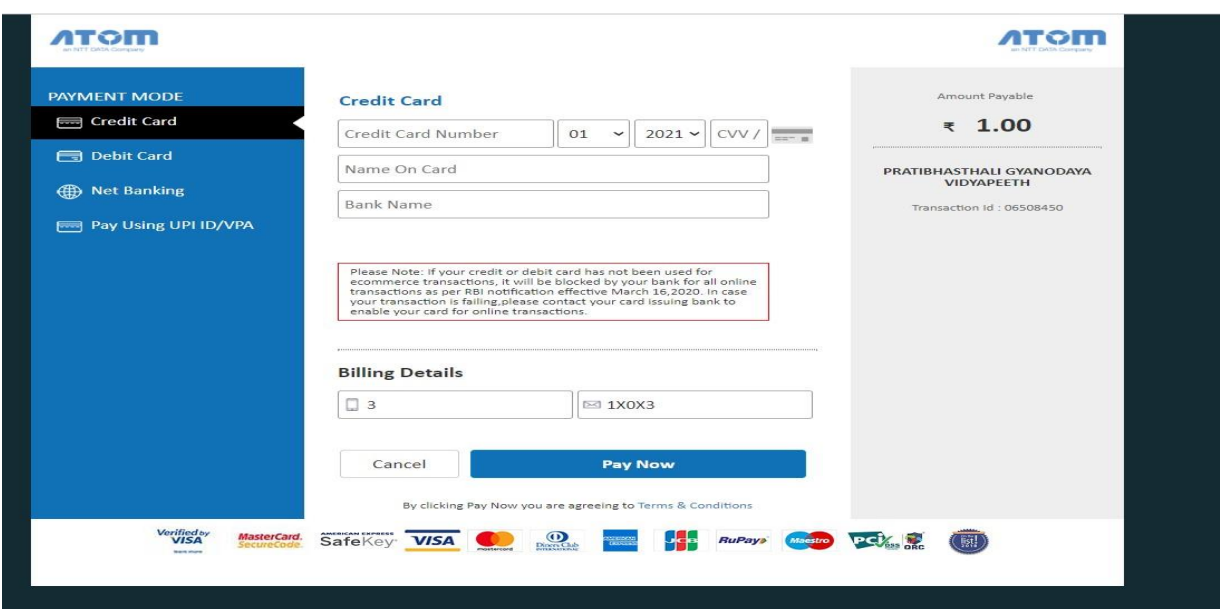

#### **सप्तम चरण - अपने भुगतान लक रसीि िेखें |**

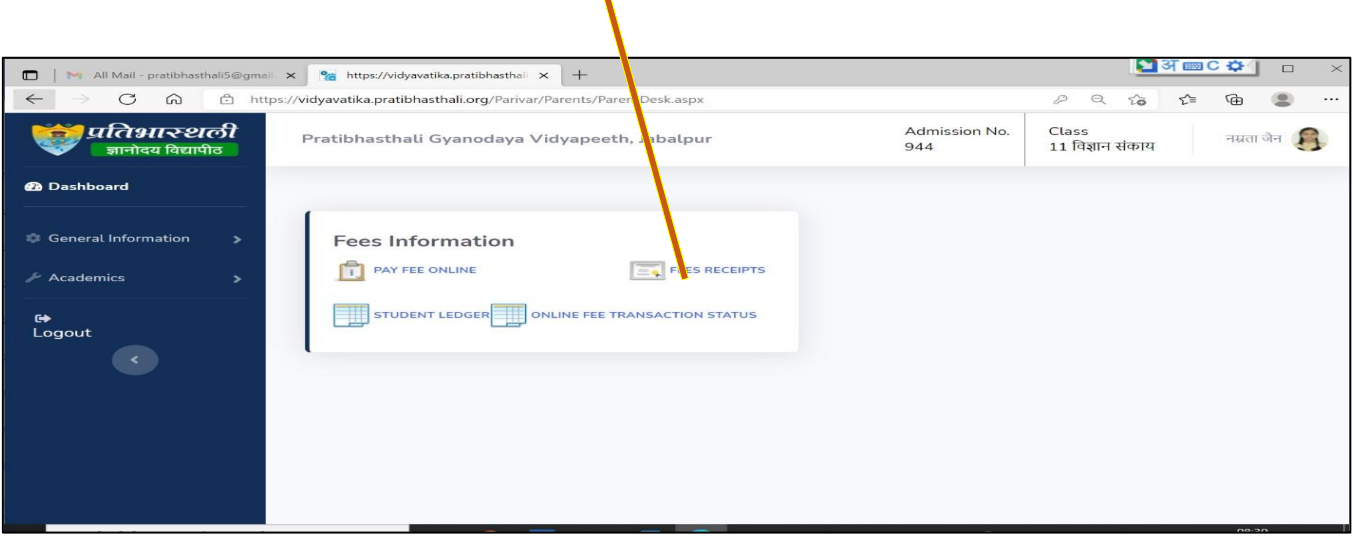

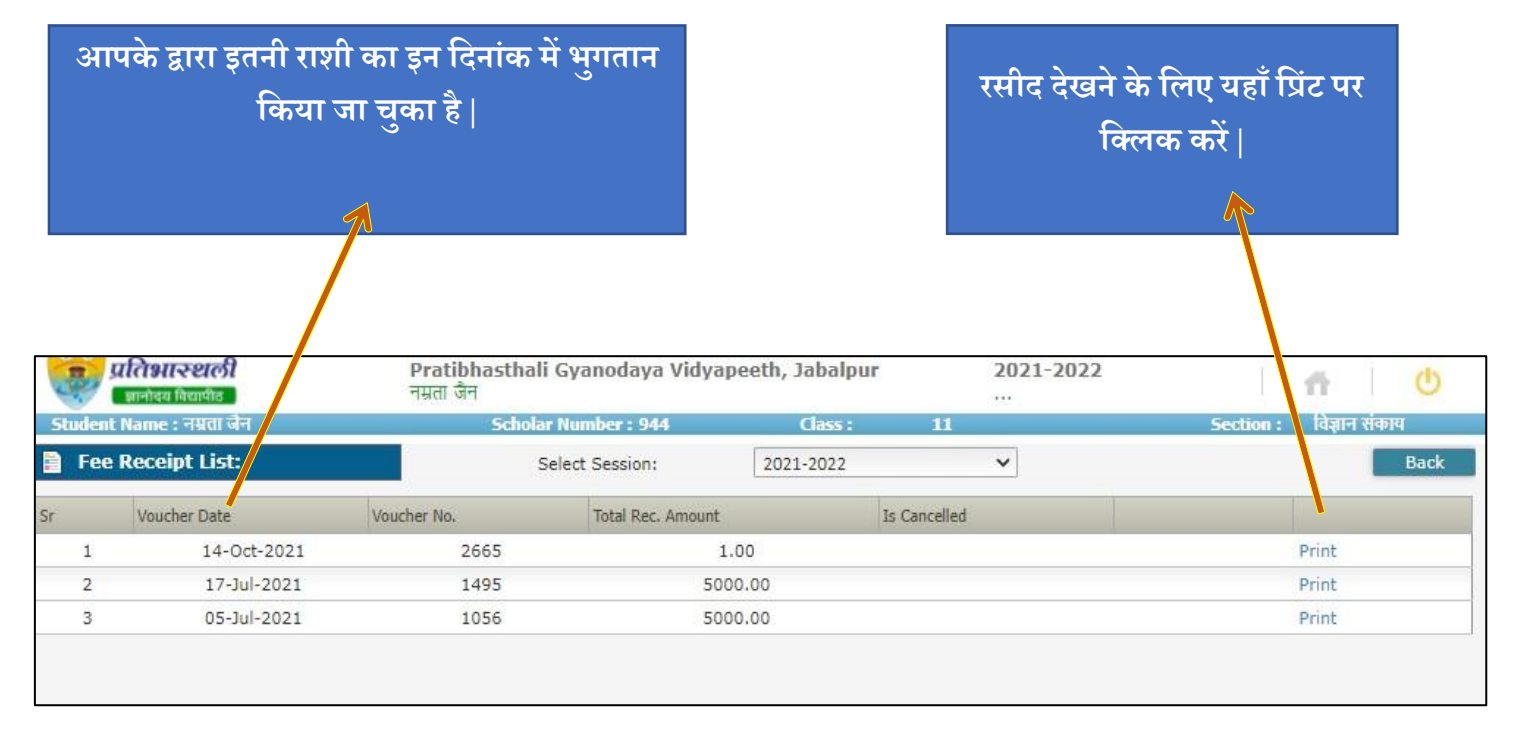

# <mark>अष्टम चरण -</mark> अपनी रसीद देखें |

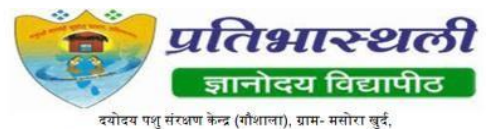

.<br>जिला- ललितपुर (उ. प्र.),२८४४०३ ; संपर्क - ६२६३१२१८९८

#### वेबसाइट -https://lalitpur.pratibhasthali.org, जीमेल -pratibhasthali5@gmail.com

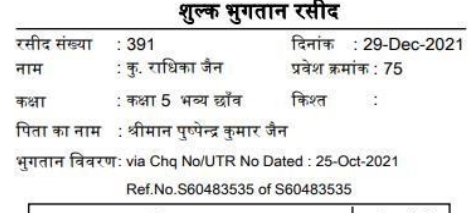

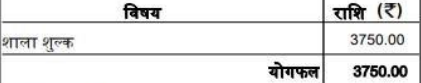

In Words: Three Thousand Seven Hundred Fifty Rupe Remark:

हस्ताक्षर (अधिकृत हस्ताक्षरकर्ता)